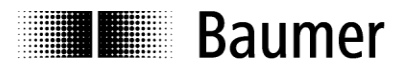

# **Handbuch Absolute Drehgeber mit EtherCAT (mit Bushaube)**

Firmware Version ab 5.00

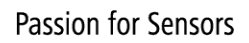

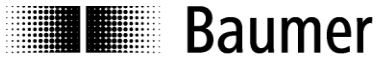

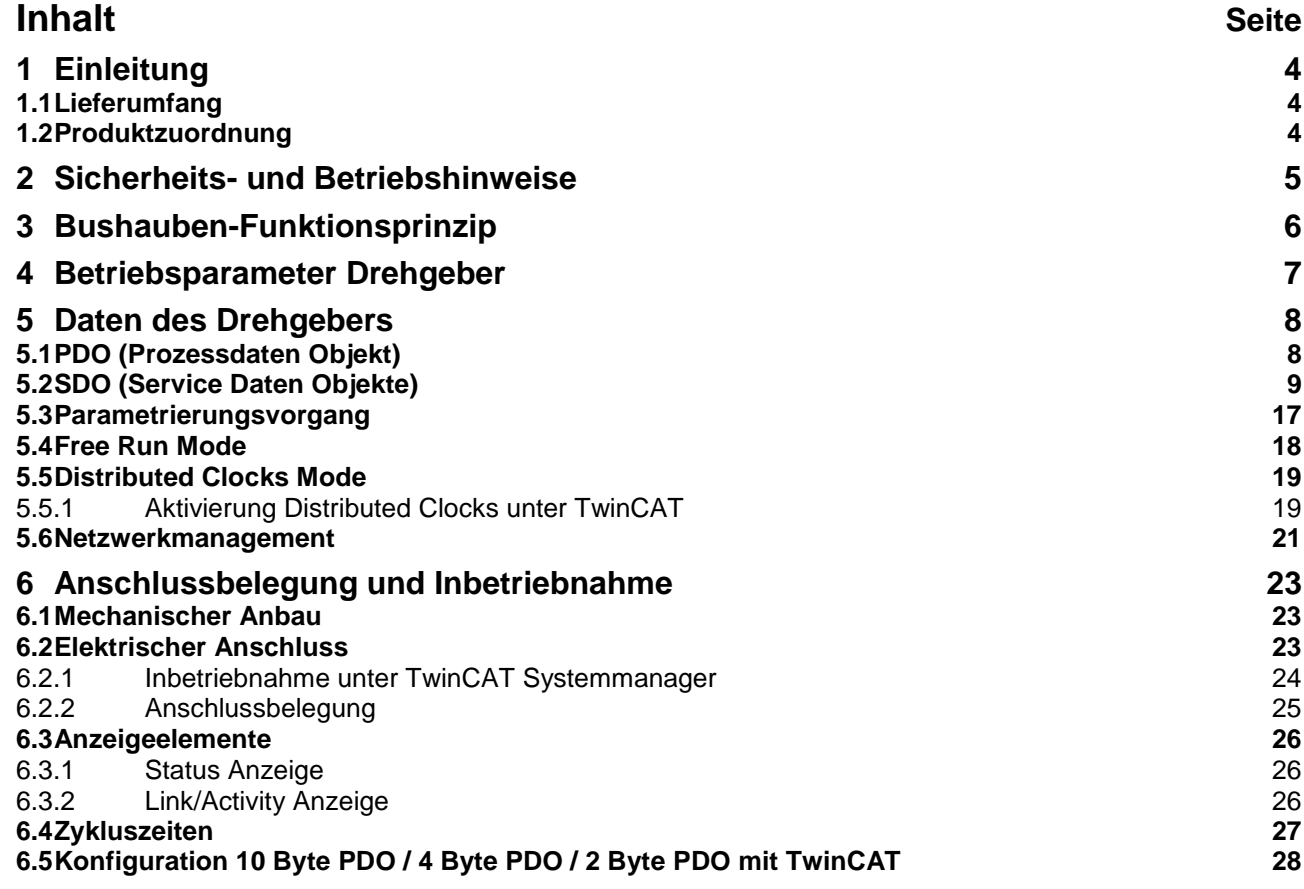

\*\*TwinCAT ist ein Markenname der Fa. BECKHOFF Industrie Elektronik

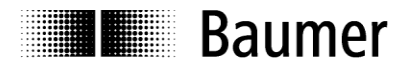

#### **Haftungsausschluss**

Diese Schrift wurde mit grosser Sorgfalt zusammengestellt. Fehler lassen sich jedoch nicht immer vollständig ausschliessen. Baumer übernimmt daher keine Garantien irgendwelcher Art für die in dieser Schrift zusammengestellten Informationen. In keinem Fall haftet Baumer oder der Autor für irgendwelche direkten oder indirekten Schäden, die aus der Anwendung dieser Informationen folgen.

Wir freuen uns jederzeit über Anregungen, die der Verbesserung dieses Handbuchs dienen können.

Created by: Baumer Germany GmbH & Co. KG Bodenseeallee 7 DE-78333 Stockach www.baumer.com

## **E Baumer**

## <span id="page-3-0"></span>**1 Einleitung**

#### <span id="page-3-1"></span>**1.1 Lieferumfang**

Bitte prüfen Sie vor der Inbetriebnahme die Vollständigkeit der Lieferung. Je nach Ausführung und Bestellung können zum Lieferumfang gehören: Basisgeber, Bushaube, CD mit Beschreibungsdateien und Handbuch (auch zum Download verfügbar).

#### <span id="page-3-2"></span>**1.2 Produktzuordnung**

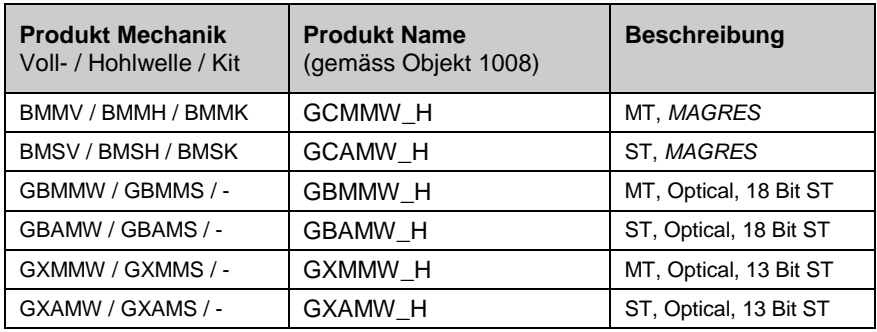

#### **Hinweis:**

Für die oben aufgeführten Gerätetypen ist die passende Gerätebeschreibungsdatei (BAUMER Group absolute EtherCAT encoders.xml) zu verwenden.

#### **Erläuterung:**

MT Multiturn Drehgeber ST Singleturn Drehgeber *MAGRES* Extrem robuster Drehgeber mit magnetischem Abtastprinzip 18 Bit ST Max. 18 Bit physikalische Singleturn Auflösung, d.h. 2^18 Schritte / Umdrehung 13 Bit ST Max. 13 Bit physikalische Singleturn Auflösung, d.h. 2^13 Schritte / Umdrehung

## **E Baumer**

## <span id="page-4-0"></span>**2 Sicherheits- und Betriebshinweise**

#### **Bestimmungsgemässer Gebrauch**

- Der Drehgeber ist ein Präzisionsmessgerät, das der Erfassung von Positionen und/oder Geschwindigkeiten dient. Er liefert Messwerte als elektronische Ausgangssignale für das Folgegerät. Er darf nur zu diesem Zweck verwendet werden. Sofern dieses Produkt nicht speziell gekennzeichnet ist, darf es nicht für den Betrieb in explosionsgefährdeter Umgebung eingesetzt werden.
- Eine Gefährdung von Personen, eine Beschädigung der Anlage oder von Betriebseinrichtungen durch den Ausfall oder Fehlfunktion des Drehgebers muss durch geeignete Sicherheitsmassnahmen ausgeschlossen werden.

#### **Qualifikation des Personals**

- Einbau und Montage des Drehgebers darf ausschliesslich durch eine Fachkraft für Elektrik und Feinmechanik erfolgen.
- Betriebsanleitung des Maschinenherstellers ist zu beachten.

#### **Wartung**

 Der Drehgeber ist wartungsfrei und darf nicht geöffnet beziehungsweise mechanisch oder elektrisch verändert werden. Ein Öffnen des Drehgebers kann zu Verletzungen führen.

#### **Entsorgung**

 Der Drehgeber enthält elektronische Bauelemente und je nach Typ eine Batterie. Bei einer Entsorgung müssen die örtlichen Umweltrichtlinien beachtet werden.

#### **Montage**

- Vollwelle: Keine starre Verbindung von Drehgeberwelle und Antriebswelle vornehmen. Antriebs- und Drehgeberwelle über eine geeignete Kupplung verbinden.
- Hohlwelle: Vor Montage des Drehgebers, Klemmring vollständig öffnen. Fremdkörper sind in ausreichendem Abstand zur Statorkupplung zu halten. Die Statorkupplung darf ausser an den Befestigungspunkten des Drehgebers und der Maschine nicht anstehen.

#### **Elektrische Inbetriebnahme**

- Keine Verdrahtungsarbeiten unter Spannung vornehmen
- Den elektrischen Anschluss unter Spannung nicht aufstecken oder entfernen
- Die gesamte Anlage EMV-gerecht installieren. Einbauumgebung und Verkabelung beeinflussen die EMV des Drehgebers. Drehgeber und Zuleitungen räumlich getrennt oder in grossem Abstand zu Leitungen mit hohem Störpegel (Frequenzumrichter, Schütze usw.) verlegen.
- Bei Verbrauchern mit hohen Störpegeln separate Spannungsversorgung für den Drehgeber bereitstellen
- Drehgebergehäuse und die Anschlusskabel vollständig schirmen
- Drehgeber an Schutzerde (PE) anschliessen. Geschirmte Kabel, auch für die Stromversorgung, verwenden. Schirmgeflecht muss mit der Kabelverschraubung oder Stecker verbunden sein. Anzustreben ist ein beidseitiger Anschluss an Schutzerde (PE), Gehäuse über den mechanischen Anbau, Kabelschirm über die nachfolgenden angeschlossenen Geräte.

#### **Zusätzliche Informationen**

 Das Handbuch ist eine Ergänzung zu weiteren Dokumentationen (z.B. Katalog, Datenblatt oder Montageanleitung).

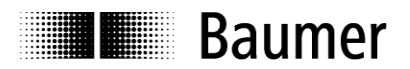

### <span id="page-5-0"></span>**3 Bushauben-Funktionsprinzip**

Die Produktfamilie ist modular aufgebaut. Basis-Drehgeber und Bushauben können je nach Anforderungen an den Drehgeber und nach dem gewählten Bussystem beliebig kombiniert werden. Die Basis-Drehgeber unterscheiden sich in Auflösung, Genauigkeit, den Umgebungsbedingungen und dem Abtastsystem.

#### **Bushaube**

In der Bushaube ist die gesamte Elektronik der Messwertaufbereitung und des Kommunikationssystems (Feldbus oder Realtime-Ethernet) integriert.

Die Bushauben unterscheiden sich durch die jeweiligen Bus-Schnittstellen.

Schnittstellen sind: CANopen®, DeviceNet, EtherCAT, Ethernet/IP, Profibus-DP, Profinet, Powerlink, Power over EtherCAT, SAE J1939, SSI.

Alle Drehgeber sind über die Bus-Schnittstelle parametrierbar.

#### **Funktionsprinzip:**

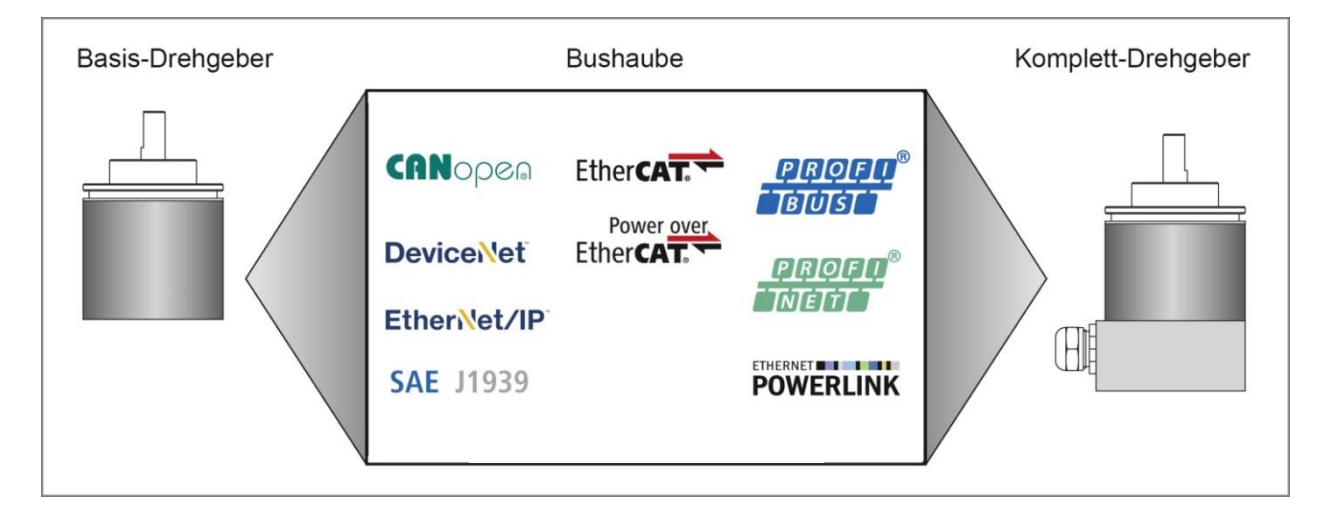

**Baumer** 

### <span id="page-6-0"></span>**4 Betriebsparameter Drehgeber**

#### **Beschreibung der Betriebsparameter**

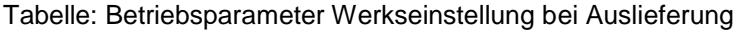

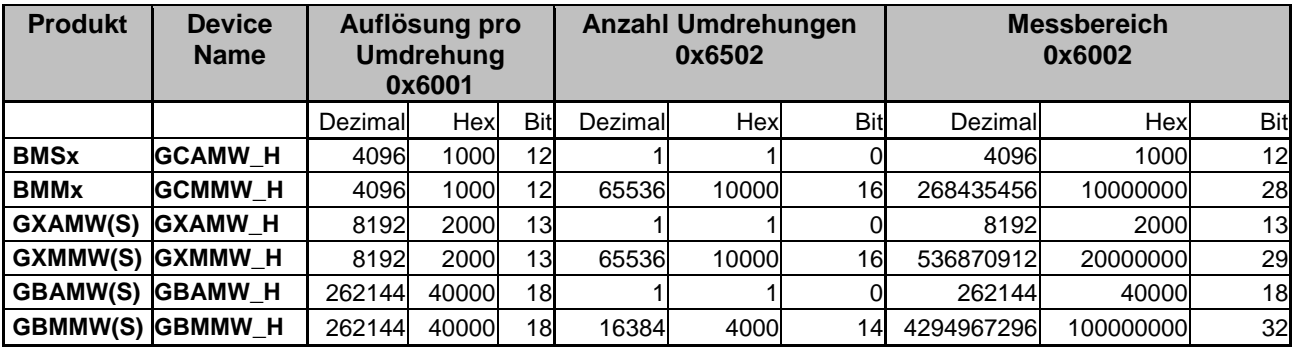

**Über CoE kann eine Skalierungsfunktion aktiviert werden.** 

**Dann können anwenderseitige Einstellungen wie Auflösung, Gesamtmessbereich, Drehrichtung und Preset vorgenommen werden.** 

**Siehe Kapitel: [SDO \(Service Daten Objekte\)](#page-7-2)**

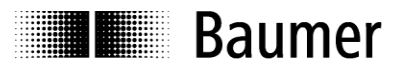

### <span id="page-7-0"></span>**5 Daten des Drehgebers**

#### <span id="page-7-1"></span>**5.1 PDO (Prozessdaten Objekt)**

Der Drehgeber liefert ja nach Ausführung (Konfiguration) folgende Prozessdaten (Eingangsdaten)

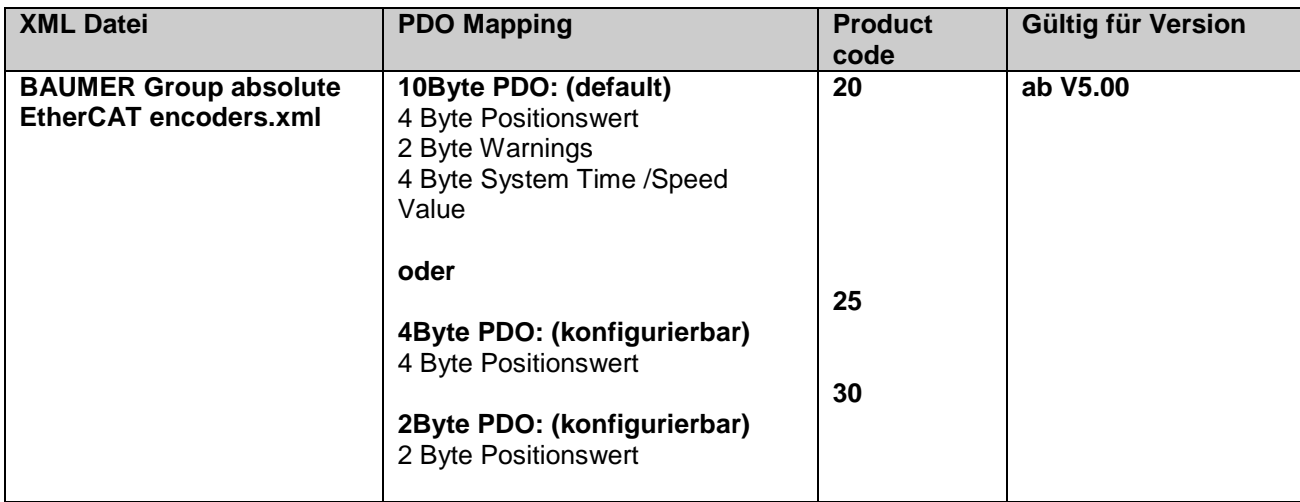

#### **10Byte PDO (Werkseinstellung)**

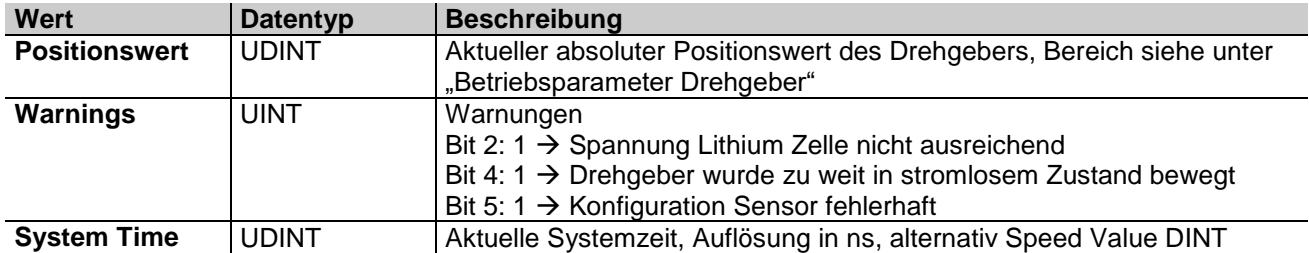

#### **4Byte PDO**

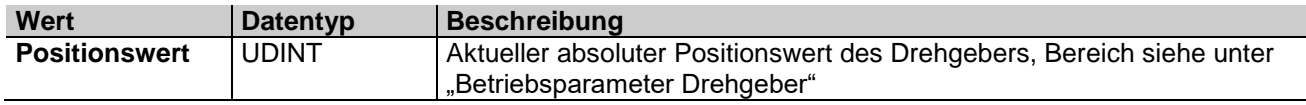

#### **2Byte PDO**

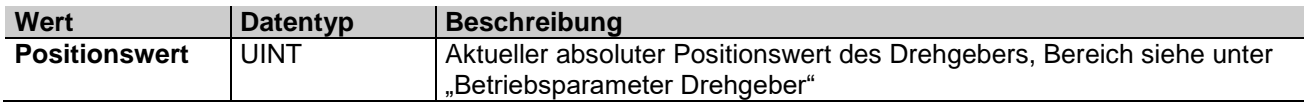

Mit der Ausführung 4Byte PDO / 2Byte PDO sind schnellere Zykluszeiten zu realisieren.

<span id="page-7-2"></span>Zykluszeiten bei entsprechender Konfiguration, siehe Kapitel [Zykluszeiten](#page-25-3)

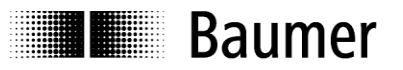

#### <span id="page-8-0"></span>**5.2 SDO (Service Daten Objekte)**

Unter TwinCAT kann unter **CoE (CANopen over EtherCAT) - Online** auf SDO-Objekte zugegriffen werden.

Da Geräte- und Applikationsprofile für eine grosse Vielfalt von CANopen-Geräten bereits existieren, können diese auch in EtherCAT Slaves verwendet werden.

Der EtherCAT Drehgeber hat Teile des CANopen DS406 Encoder Geräteprofils implementiert

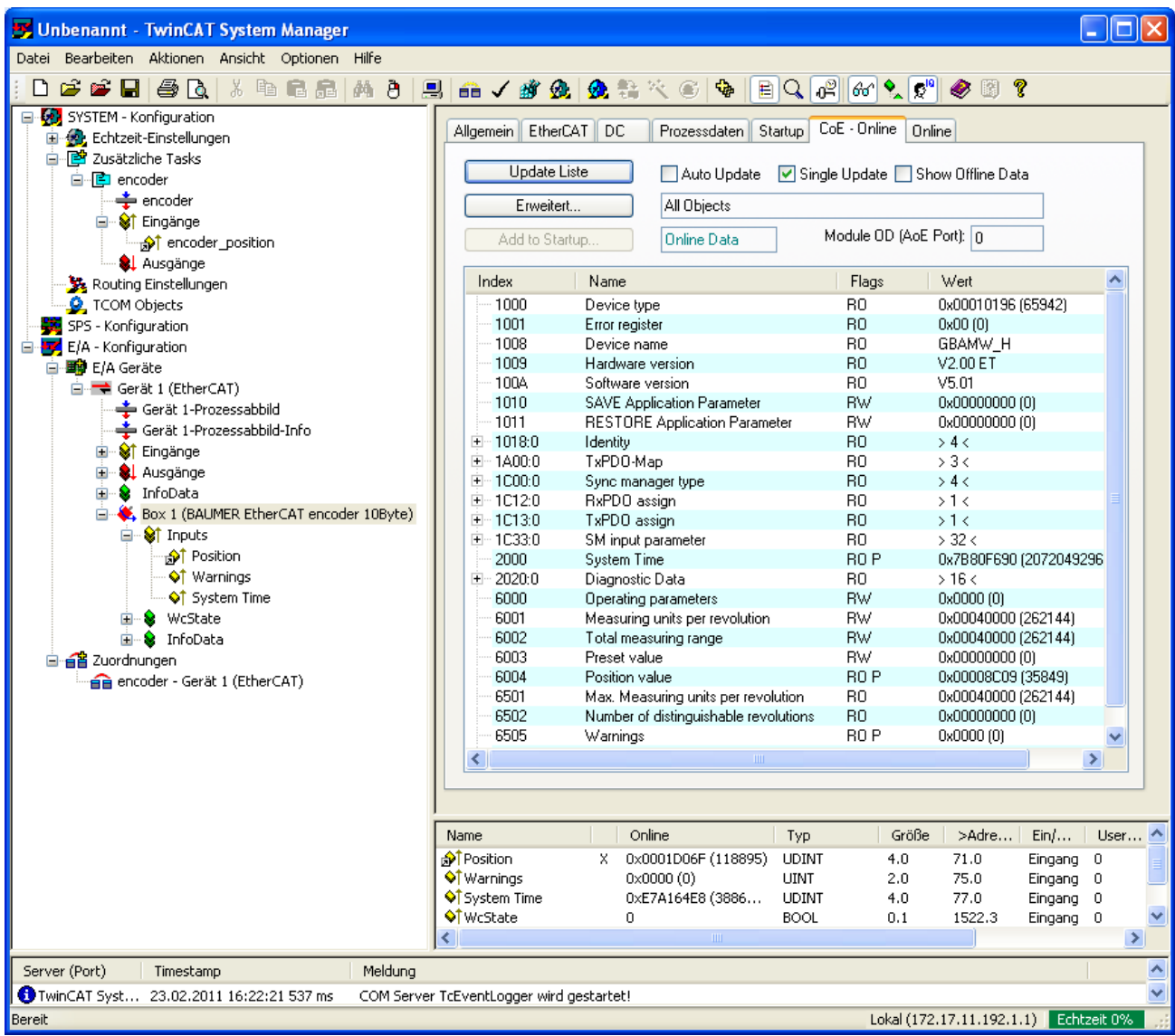

Zu beachten ist, dass CoE Zugriffe (Mailbox-Kommunikation) die Produktion der Drehgeber-Eingangsdaten für die Zeit der Mailbox-Kommunikation kurz unterbrechen.

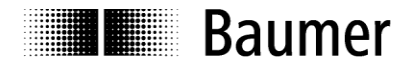

#### **Objektliste Detailbeschreibung der wichtigsten SDO Objekte**

#### **Objekt 0x1000 Device Type**

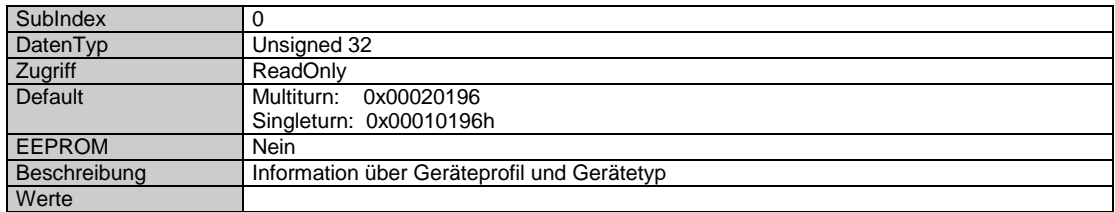

#### **Objekt 0x1008 Device Name**

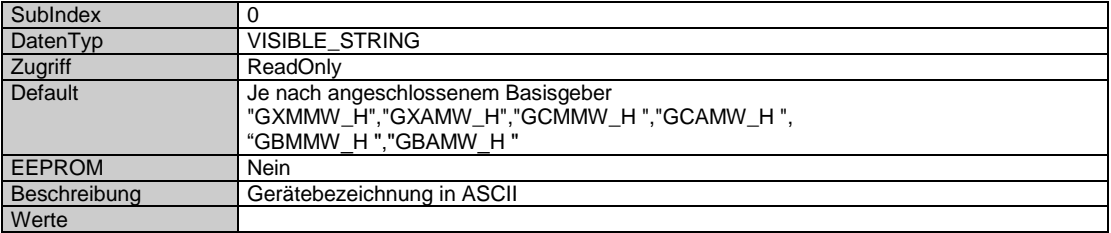

#### **Objekt 0x1009 Hardware Version**

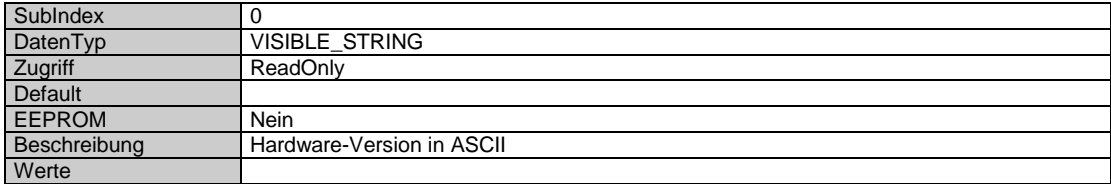

#### **Objekt 0x100A Hersteller Software Version**

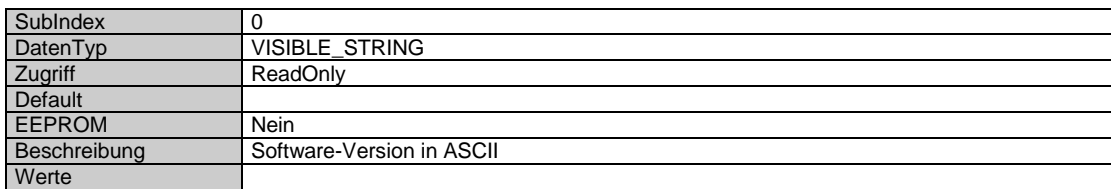

#### **Objekt 0x1010 SAVE Application Parameter**

Über das Objekt 0x1010 wird das Speichern der gerätespezifischen Objekte (0x6000..0x6FFF) vom RAM in den nichtflüchtigen Speicher (EEPROM) vorgenommen. Um ein unabsichtliches Speichern zu verhindern, muss die Signatur "save" auf das Objekt 0x1010 Subindex 0 geschrieben werden.

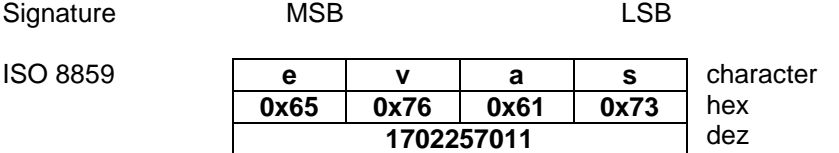

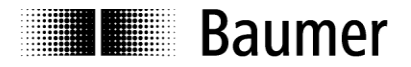

#### **Objekt 0x1011 RESTORE Application Parameter**

Über das Objekt 0x1011 werden die gerätespezifischen Objekte (0x6000..0x6FFF) im RAM und EEPROM mit den ROM Default-Werten überschrieben. Um ein unabsichtliches Überschreiben zu verhindern, muss die Signatur "load" auf das Objekt 0x1011 Subindex 0 geschrieben werden.

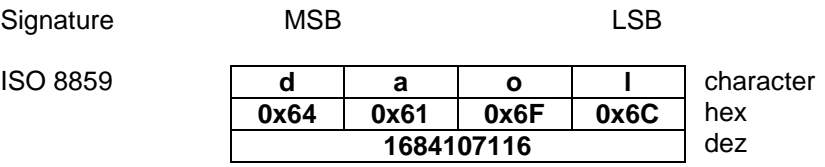

#### **Objekt 0x1018 Identity Object**

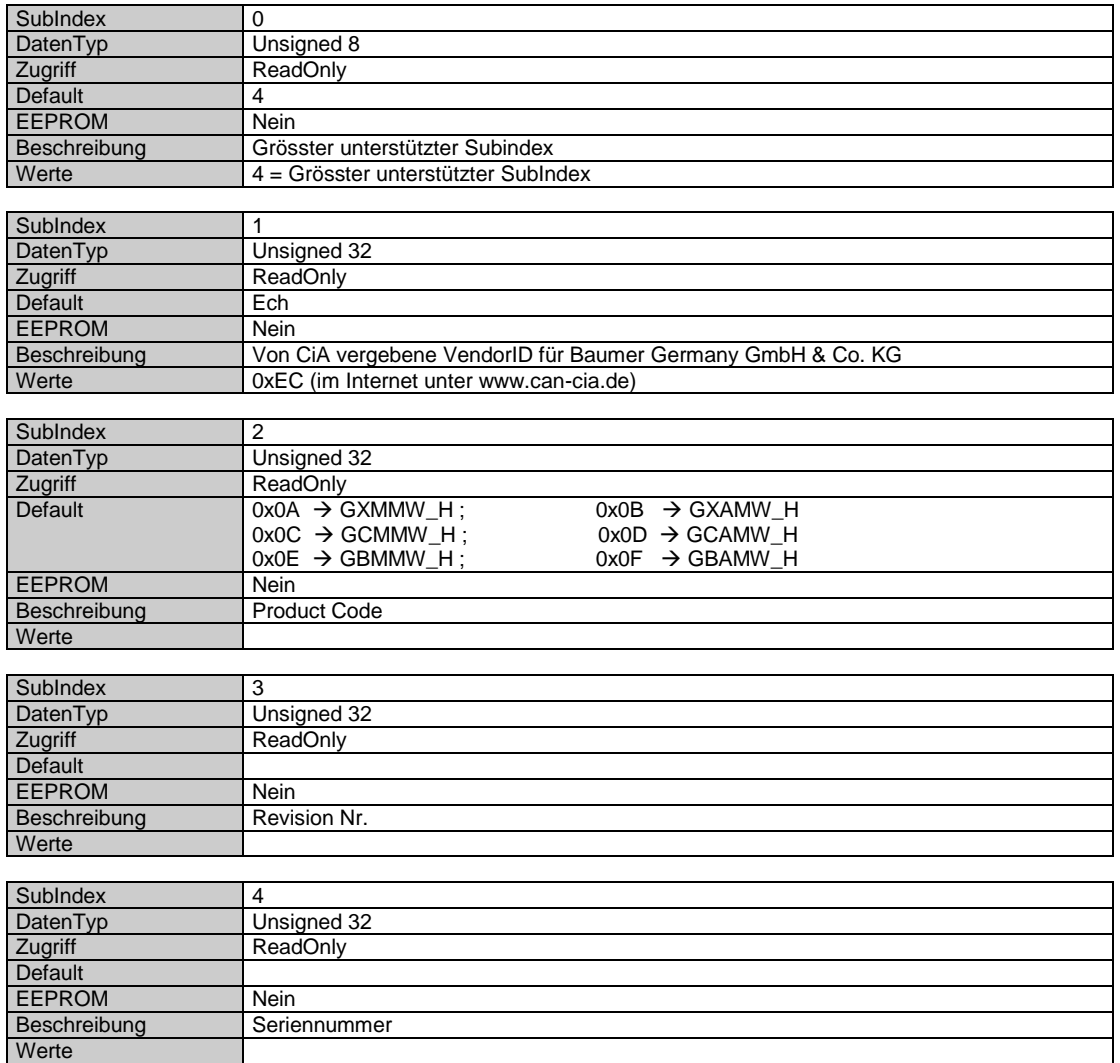

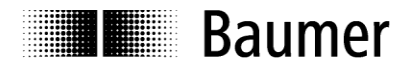

#### **Objekt 0x1A00 TxPDO1 Mapping**

EEPROM Ja<br>Beschreibung Sy

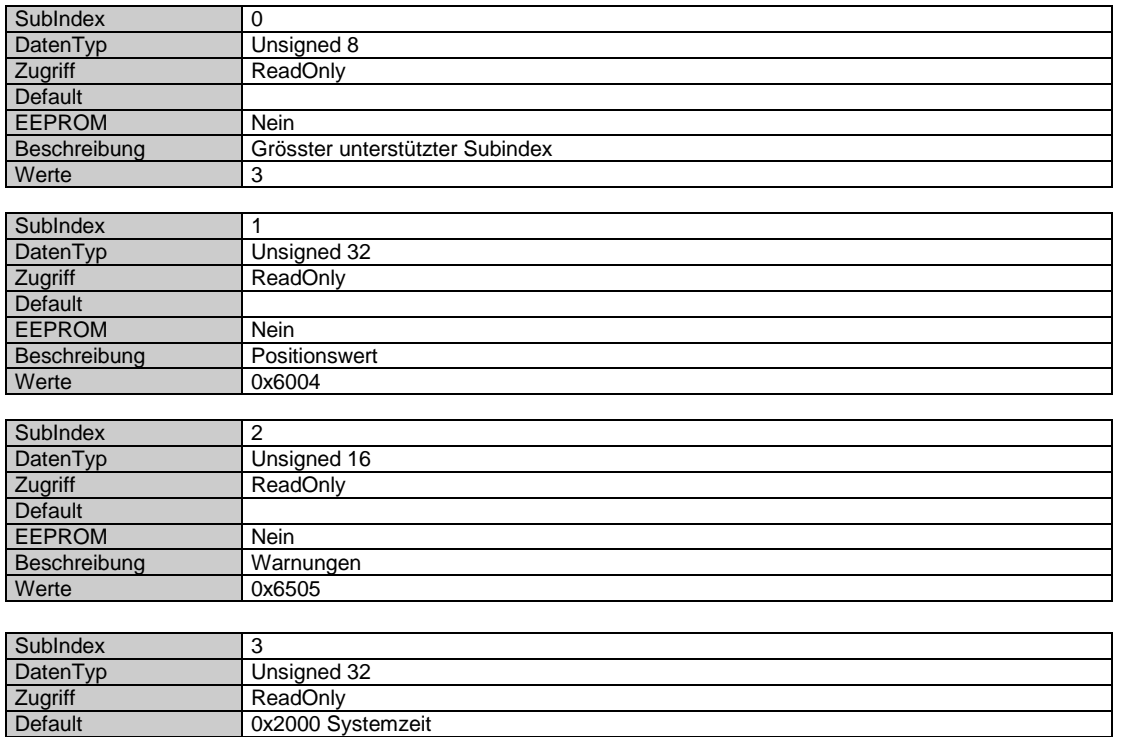

## **Objekt 0x1C33 SM (Sync Manager) Input Parameter SM3**

 $0x2000 =$  Systemzeit,  $0x6030 =$  Speed Value

Beschreibung Systemzeit, Speed Value<br>Werte 0x2000 = Systemzeit, 0x

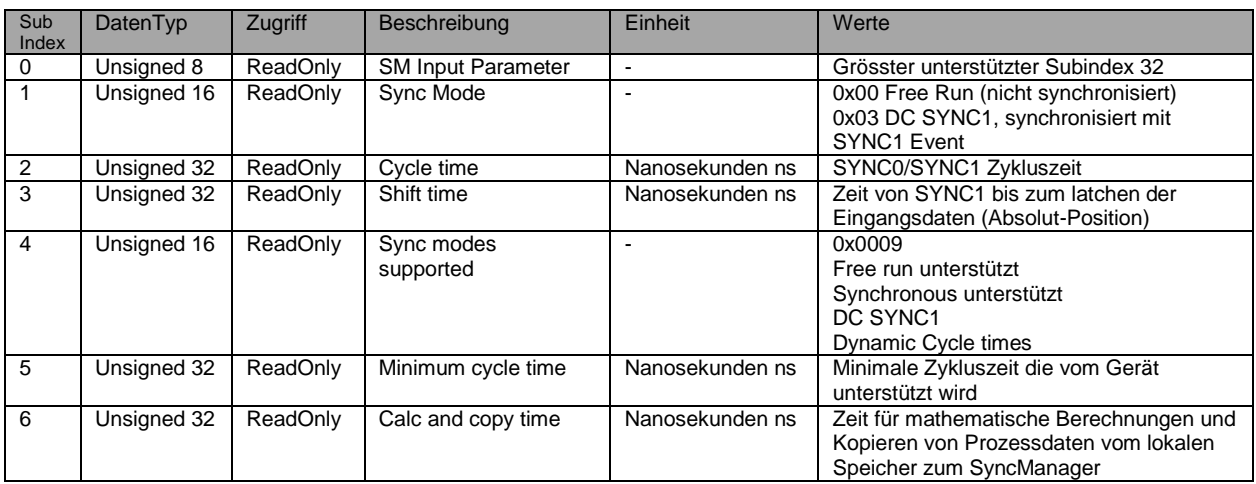

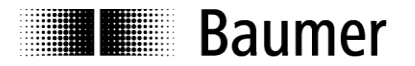

#### **Gerätespezifische Objekte**

**Objekte in diesem Bereich sind nach Änderung zunächst flüchtig im RAM des Drehgebers abgespeichert und müssen zum nichtflüchtigen Datenerhalt über das Objekt SAVE Application Parameter (0x1010) im EEProm abgespeichert werden.**

#### **Objekt 0x6000 Operating parameters**

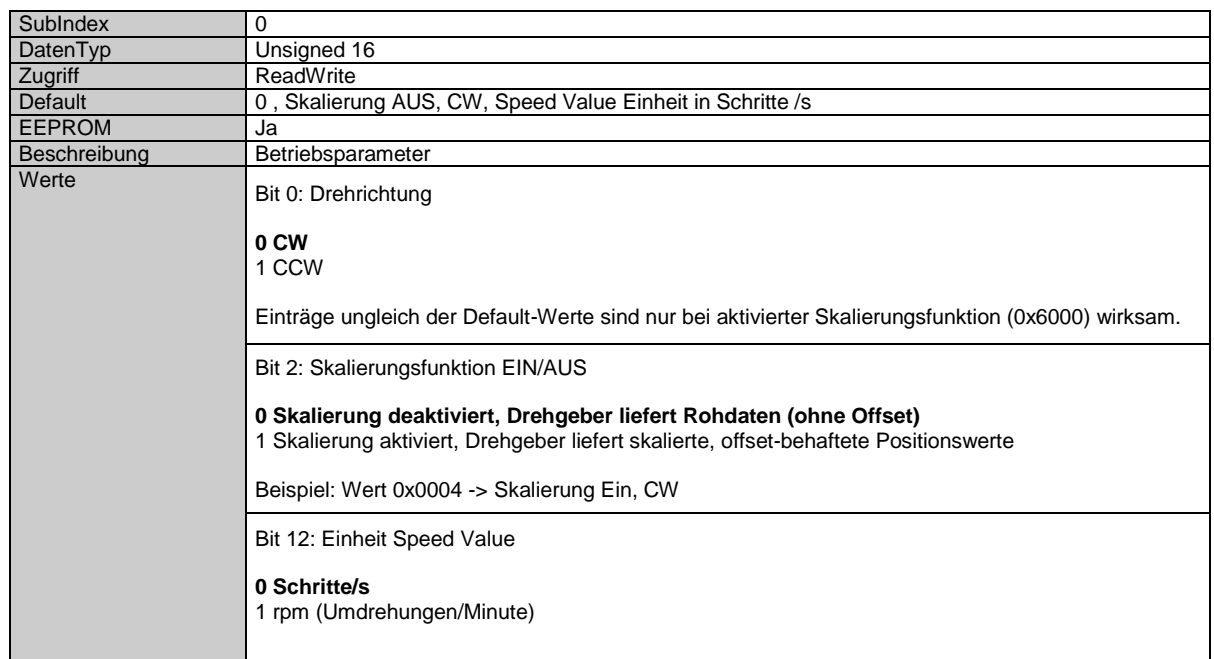

### **Erst mit der Aktivierung der Skalierungsfunktion (Bit 2 =1) sind anwenderseitige Einstellungen wie Auflösung, Gesamtmessbereich, Drehrichtung und Preset wirksam.**

Siehe Kapitel Parametriervorgang

Zu beachten ist, dass bei aktivierter Skalierung die Eingangsdaten (TxPDO) wesentlich langsamer produziert werden, da der Drehgeber zusätzliche Bearbeitungszeit für die Skalierungsberechnungen benötigt. Das heisst, die SPS Zykluszeiten für das Auslesen des Gebers müssen höher angesetzt werden. Siehe Kapitel Zykluszeiten

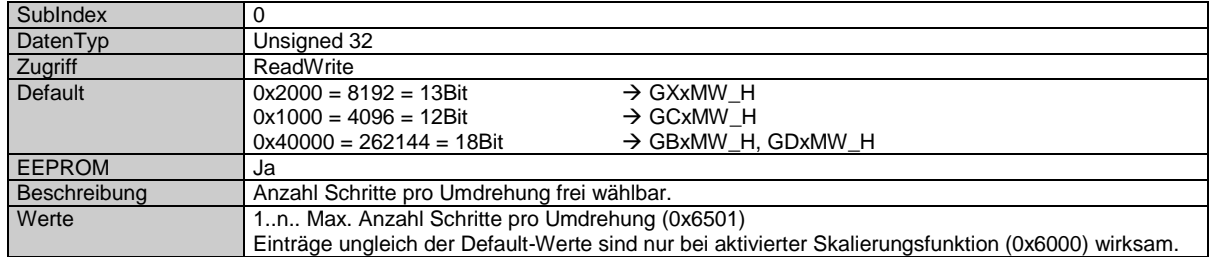

#### **Objekt 0x6001 Measuring units per revolution (Auflösung pro Umdrehung)**

Beim Schreiben auf dieses Objekt wird generell ein zuvor gespeicherter Offset (0x6509) gelöscht (Wert = 0).

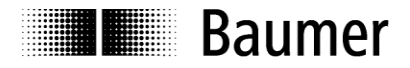

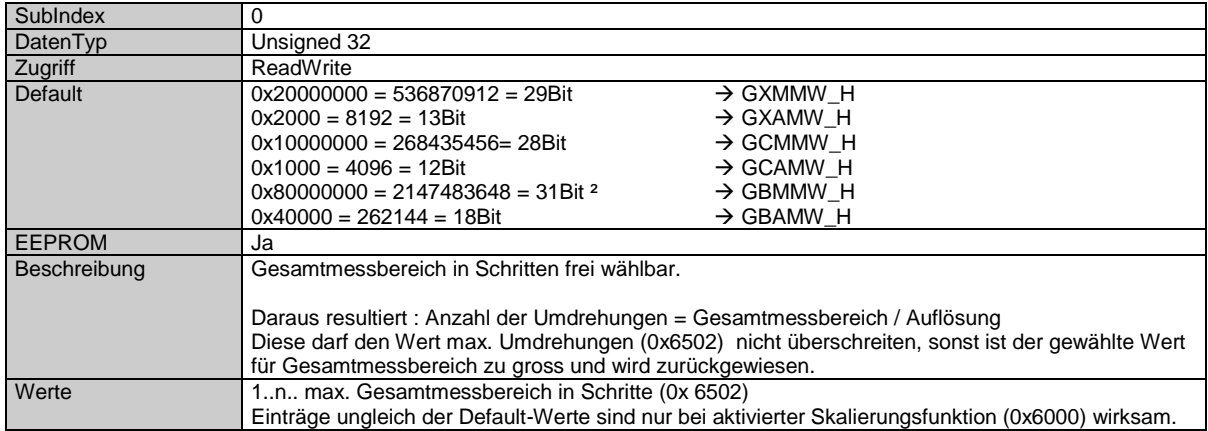

#### **Objekt 0x6002 Total measuring range (Gesamtmessbereich)**

² Bei deaktivierter Skalierung 32 Bit

Beim Schreiben auf dieses Objekt wird generell ein zuvor gespeicherter Offset (0x6509) gelöscht (Wert = 0)

#### **Wichtiger Hinweis zum Betrieb von Multiturn-Drehgebern:**

Dieser Drehgeber unterstützt bei Bedarf automatisch den "Endlosbetrieb".

Bei der Parametrierung muss deshalb nicht darauf geachtet werden, dass Gesamtmessbereich (Total Measuring Range) und "Schritte pro Umdrehung" (Measuring Units per Revolution) in einem bestimmten Verhältnis zueinander stehen.

**Bei aktiviertem Endlosbetrieb kann der Drehgeber im stromlosen Zustand bis zu ¼ seiner maximal möglichen Umdrehungen bewegt werden. Wird der Drehgeber im stromlosen Zustand mehr als ¼ seiner maximal möglichen Umdrehungen bewegt, kann der Positionswert ungültig sein. Dies wird durch eine Warnung angezeigt, der Drehgeber muss daraufhin neu referenziert werden.**

Ohne Endlosbetrieb kann der Drehgeber auch im ausgeschalteten Zustand unbegrenzt verfahren werden.

Ob die Funktion des "Endlosbetriebs" mit Ihrer Parametrierung genutzt wird, stellen Sie so fest:

- Multiplizieren Sie die "maximal möglichen Umdrehungen" des Drehgebers (je nach Typ 16 Bit = 65536 oder 13 Bit = 8192) mit Ihren parametrierten "Schritten pro Umdrehung".
- Dividieren Sie diesen Wert durch Ihren parametrierten Gesamtmessbereich.
- Wenn bei dieser Division ein Rest (Nachkommastellen) verbleibt, dann wird der Endlosbetrieb verwendet.

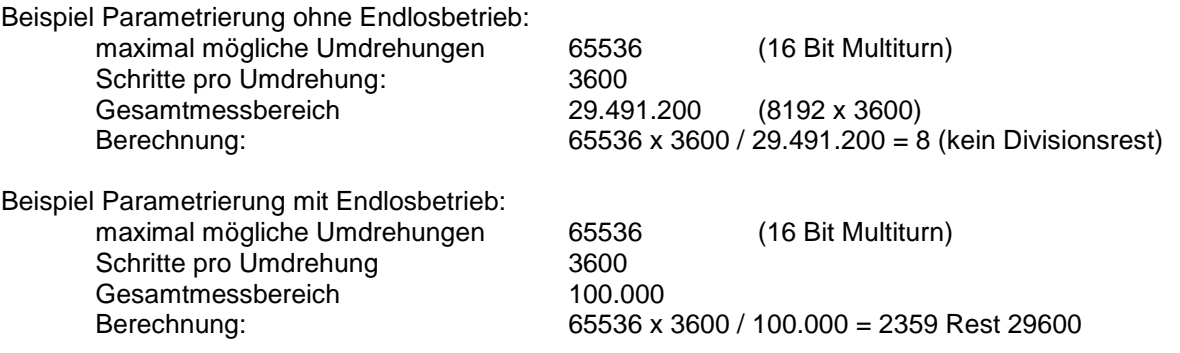

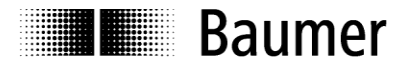

#### **Objekt 0x6003 Preset value (Preset Wert)**

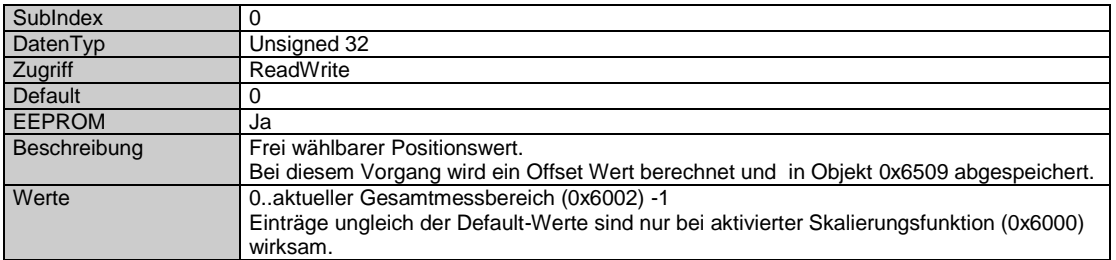

#### **Objekt 0x6004 Position value (Positionswert)**

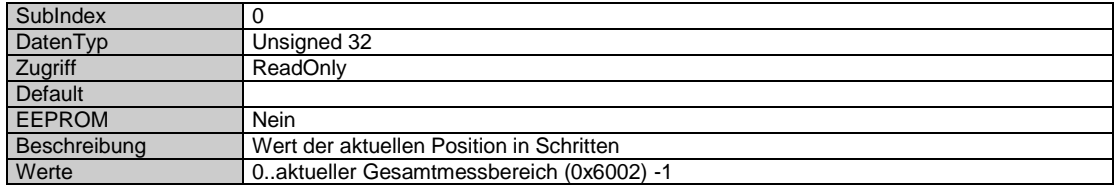

#### **Objekt 0x6030 Speed value (Geschwindigkeitswert)**

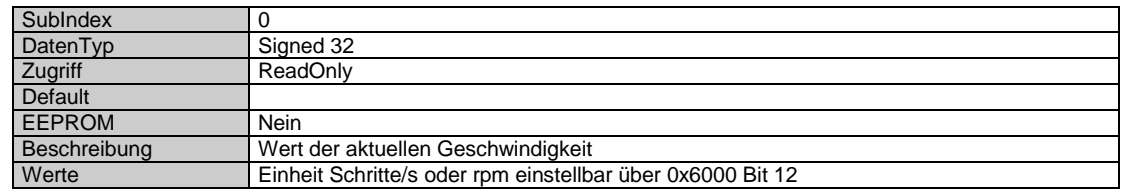

#### **Objekt 0x6031 Speed Parameter**

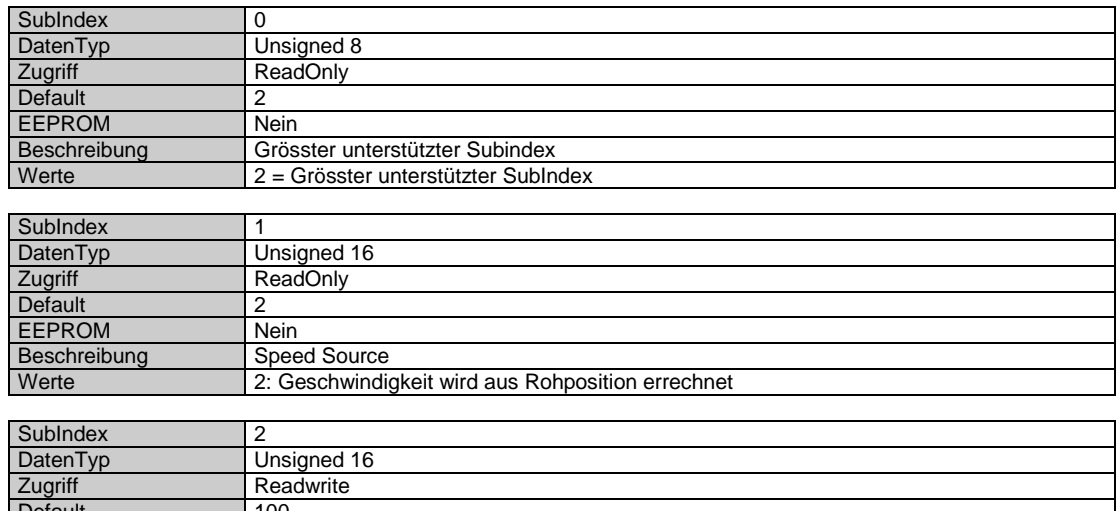

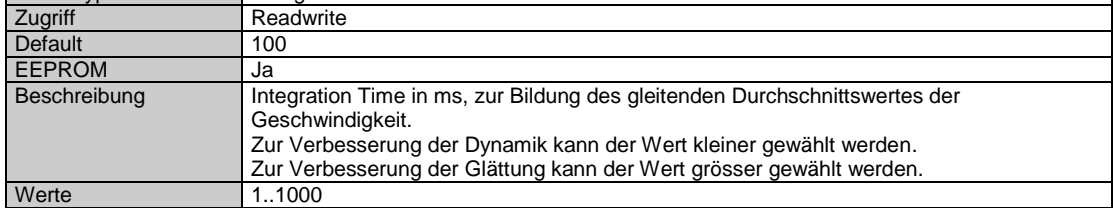

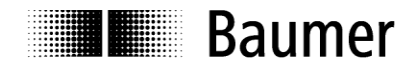

#### **Objekt 0x6501 Max. Measuring units per revolution (max. Auflösung in Schritten)**

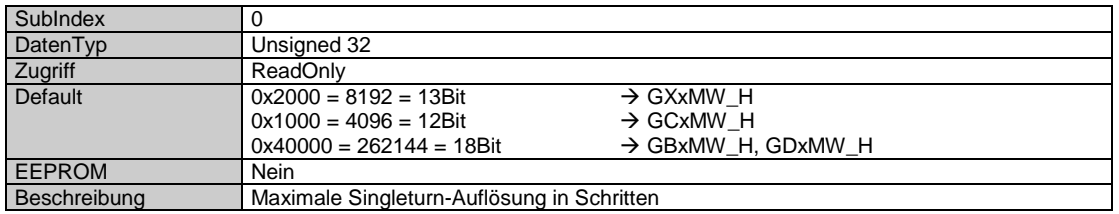

#### **Objekt 0x6502 Number of distinguishable revolutions (max. Anzahl Umdrehungen)**

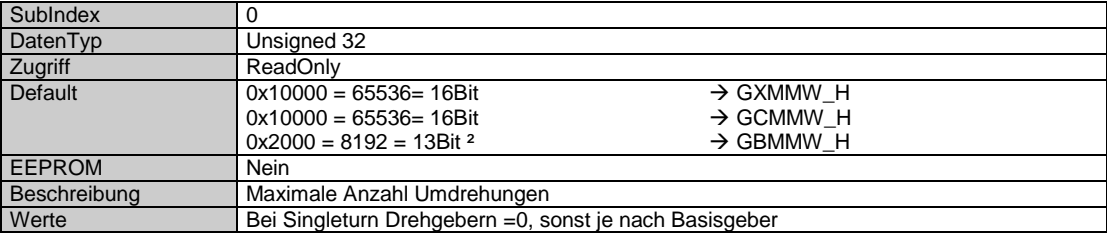

² Bei deaktivierter Skalierung 14 Bit

#### **Objekt 0x6505 Warnings (Warnungen)**

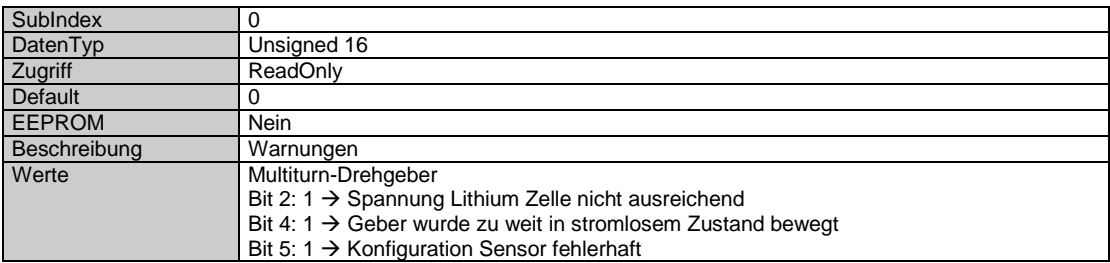

#### **Objekt 0x6509 Offset**

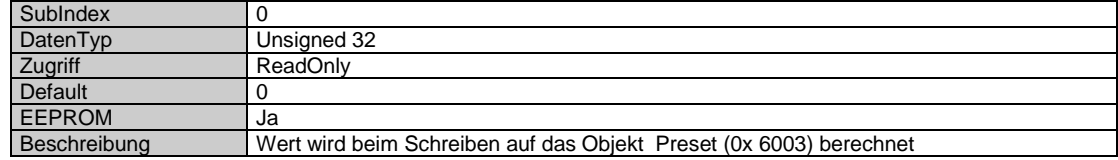

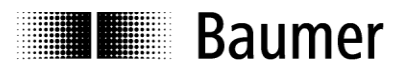

#### <span id="page-16-0"></span>**5.3 Parametrierungsvorgang**

Bei Kundenseitiger Änderung von Drehrichtung, Auflösung, Gesamtauflösung, Preset ist wie folgt vorzugehen:

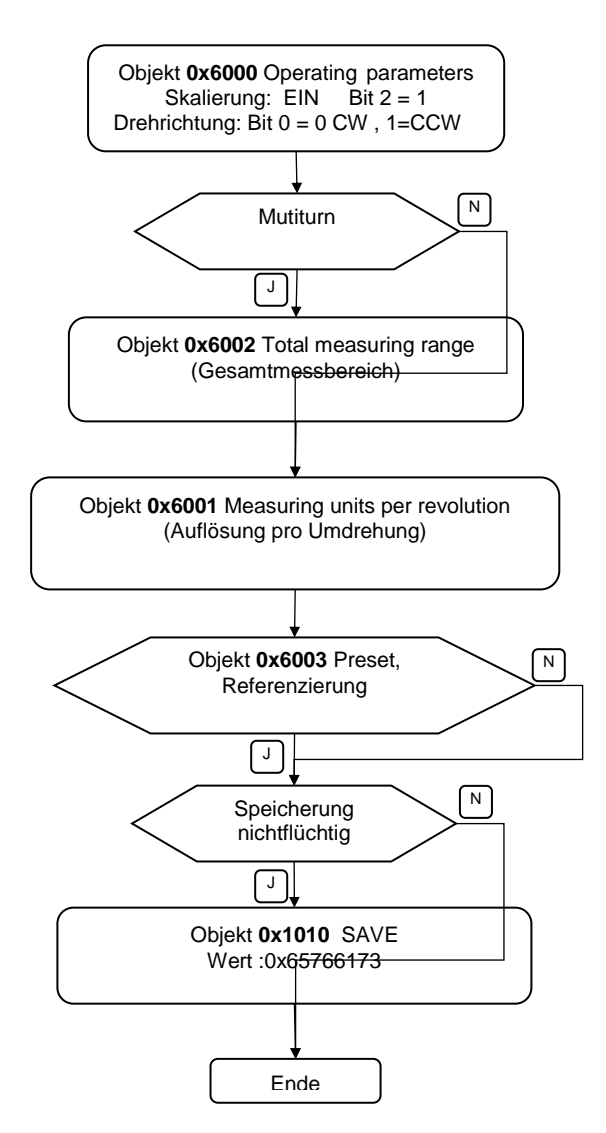

Beispiele: Aktivierung der Skalierung über Objekt 0x6000

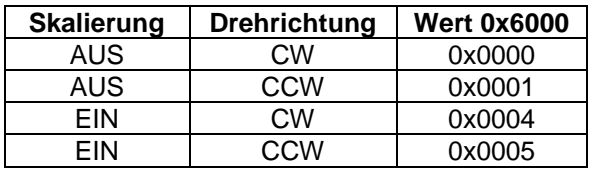

CW = clockwise = steigende Werte bei Drehung der Welle im Uhrzeigersinn

CCW = counterclockwise = steigende Werte bei Drehung der Welle im Gegenuhrzeigersinn

Bezug: Sicht auf Flansch

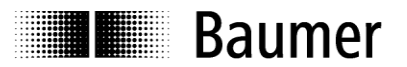

#### <span id="page-17-0"></span>**5.4 Free Run Mode**

Im "Free Run"- Modus wird der lokale Zyklus durch einen lokalen Timer-Interrupt des Application-Controllers ausgelöst. Im "Free Run" -Modus arbeitet der lokale Zyklus unabhängig vom Kommunikationszyklus und /oder vom Master-Zyklus. Der Drehgeber produziert die Prozessdaten asynchron zyklisch.

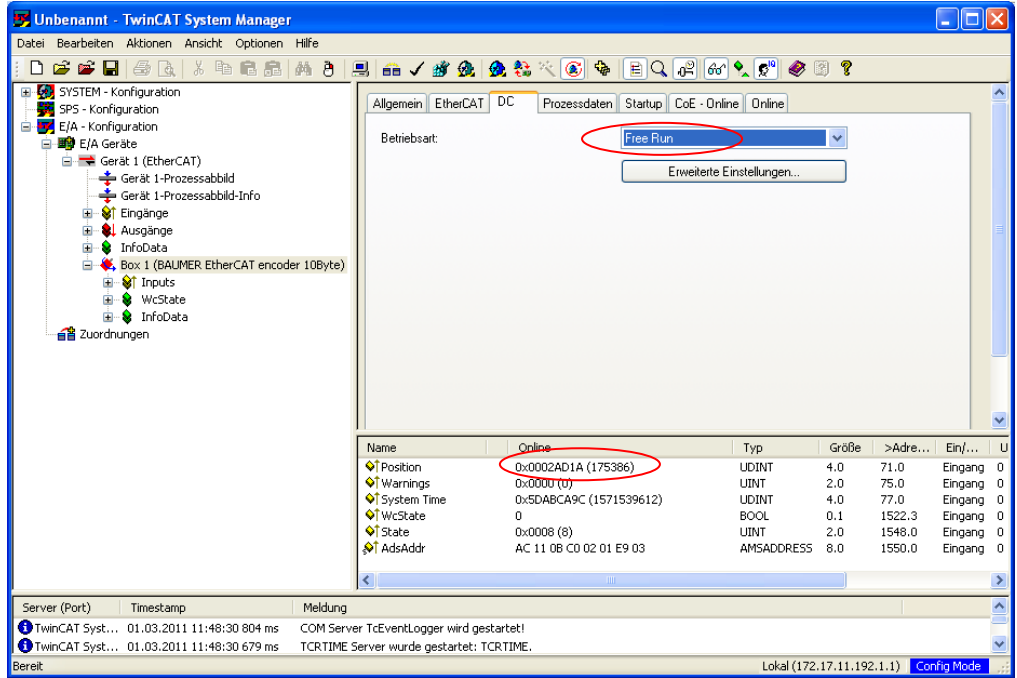

Aufzeichnung Eingangsdaten mit Wireshark auf Netzwerkebene

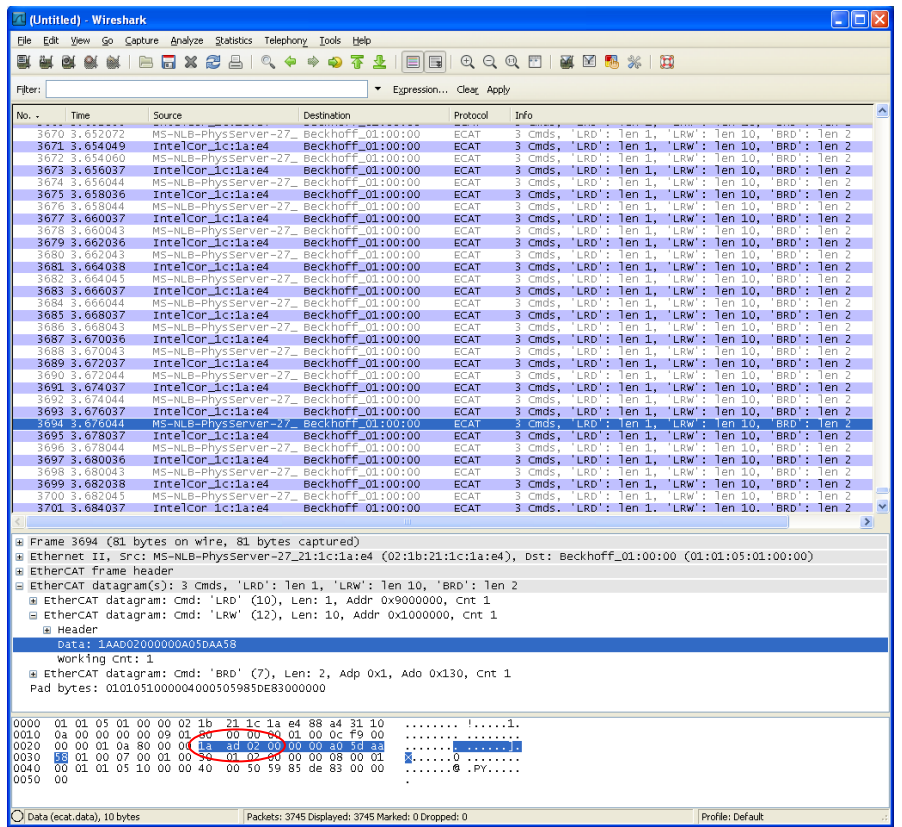

![](_page_18_Picture_0.jpeg)

#### <span id="page-18-0"></span>**5.5 Distributed Clocks Mode**

Mit Distributed Clocks ist es möglich, in allen Busteilnehmern die gleiche Uhrzeit zu haben.

Dazu kann der Drehgeber als Reference Clock konfiguriert werden.

Über diese Reference-Clock können sich andere Teilnehmer und der Master synchronisieren.

Eine hochgenaue netzwerkweite Zeitbasis steht somit zur Verfügung.

Der Drehgeber produziert Prozessdaten synchron zu einem Sync Signal .

Der lokale Zyklus wird gestartet wenn der SYNC0/SYNC1 Event empfangen wird. Der Prozessdatenrahmen muss im Slave komplett verarbeitet werden bevor der nächste SYNC0/SYNC1 Event empfangen wird.

#### <span id="page-18-1"></span>**5.5.1 Aktivierung Distributed Clocks unter TwinCAT**

![](_page_18_Picture_85.jpeg)

![](_page_18_Picture_86.jpeg)

#### Beachte:

- Enable SYNC0 **und** SYNC1.
- Zykluszeitänderung nur unter SYNC0 Einstellungen vornehmen.
- SYNC1 Einstellungen nicht verändern.

![](_page_19_Picture_0.jpeg)

![](_page_19_Figure_2.jpeg)

#### **Abb. Lokaler Zyklus mit Synchronisation auf SYNC0/SYNC1**

Zykluszeiten bei entsprechender Konfiguration, siehe Kapitel [Zykluszeiten](#page-25-3)

![](_page_20_Picture_0.jpeg)

![](_page_20_Picture_1.jpeg)

#### <span id="page-20-0"></span>**5.6 Netzwerkmanagement**

Unter **Online** kann im TwinCAT Systemmanager die State Machine des Drehgebers umgeschaltet werden

![](_page_20_Figure_4.jpeg)

![](_page_20_Figure_5.jpeg)

#### **EtherCAT State Machine**

Über die EtherCAT State Machine (ESM) wird der Zustand des EtherCAT-Slaves gesteuert. Je nach Zustand sind unterschiedliche Funktionen im EtherCAT-Slave zugänglich bzw. ausführbar. Insbesondere während des Hochlaufs des Slaves müssen in jedem State spezifische Kommandos vom EtherCAT Master zum Gerät gesendet werden.

Es werden folgende Zustände unterschieden:

- Init
- Pre-Operational
- Safe-Operational und
- **Operational**
- Boot (wird nicht unterstützt)

Regulärer Zustand eines jeden EtherCAT Slaves nach dem Hochlauf ist der Status OP.

![](_page_21_Picture_0.jpeg)

#### **Init**

Nach dem Einschalten befindet sich der EtherCAT-Slave im Zustand Init . Dort ist weder Mailbox- noch Prozessdatenkommunikation möglich. Der EtherCAT-Master initialisiert die Sync-Manager-Kanäle 0 und 1 für die Mailbox-Kommunikation.

#### **Pre-Operational (Pre-Op)**

Beim Übergang von Init nach Pre-Op prüft der EtherCAT-Slave, ob die Mailbox korrekt initialisiert wurde. Im Zustand Pre-Op ist Mailbox-Kommunikation aber keine Prozessdaten-Kommunikation möglich. Der EtherCAT-Master initialisiert die Sync-Manager-Kanäle für Prozessdaten (ab Sync-Manager-Kanal 2), die FMMU-Kanäle und falls der Slave ein konfigurierbares Mapping unterstützt das PDO-Mapping oder das Sync-Manager-PDO-Assignment. Weiterhin werden in diesem Zustand die Einstellungen für die Prozessdatenübertragung sowie ggf. noch klemmenspezifische Parameter übertragen, die von den Defaulteinstellungen abweichen.

#### **Safe-Operational (Safe-Op)**

Beim Übergang von Pre-Op nach Safe-Op prüft der EtherCAT-Slave, ob die Sync-Manager-Kanäle für die Prozessdatenkommunikation sowie ggf. ob die Einstellungen für die Distributed-Clocks korrekt sind. Bevor er den Zustandswechsel quittiert, kopiert der EtherCAT-Slave aktuelle Inputdaten in die entsprechenden DP-RAM-Bereiche des EtherCAT-Slave-Controllers (ESC).

Im Zustand Safe-Op ist Mailbox- und Prozessdaten-Kommunikation möglich, allerdings hält der Slave seine Ausgänge (beim Drehgeber nicht relevant) im sicheren Zustand. Die Inputdaten werden aber zyklisch aktualisiert.

#### **Operational (Op)**

Im Zustand Op ist Prozessdaten- und Mailbox-Kommunikation möglich. Die Inputdaten werden zyklisch aktualisiert

**Boot** (für Firmware-Update) wird nicht unterstützt.

**E Baumer** 

## <span id="page-22-0"></span>**6 Anschlussbelegung und Inbetriebnahme**

#### <span id="page-22-1"></span>**6.1 Mechanischer Anbau**

#### **Wellen-Drehgeber**

- Drehgebergehäuse an den Befestigungsbohrungen flanschseitig mit drei Schrauben (quadratischer Flansch mit 4 Schrauben) montieren. Gewindedurchmesser und Gewindetiefe beachten.
- Alternativ kann der Drehgeber mit Befestigungsexzentern in jeder Winkelposition montiert werden, siehe Zubehör.
- Antriebswelle und Drehgeberwelle über eine geeignete Kupplung verbinden. Die Wellenenden dürfen sich nicht berühren. Die Kupplung muss Verschiebungen durch Temperatur und mechanisches Spiel ausgleichen. Zulässige axiale oder radiale Achsbelastung beachten. Geeignete Verbindungen siehe Zubehör.
- Befestigungsschrauben fest anziehen.

#### **Hohlwellen-Drehgeber**

- Klemmringbefestigung Vor Montage des Drehgebers den Klemmring vollständig öffnen. Drehgeber auf die Antriebswelle aufstecken und den Klemmring fest anziehen.
- Drehmomentstift des Drehgebers Drehgeber über die Antriebswelle schieben und Drehmomentstift in das kundenseitige Justierelement einführen.
- Justierteil mit Gummifederelement Drehgeber über die Antriebswelle schieben und Zylinderstift in das kundenseitig montierte Justierteil (mit Gummifederelement) einführen.
- Justierwinkel Drehgeber über die Antriebswelle schieben. Justierwinkel in Gummifederelement des Drehgebers einführen und den Justierwinkel kundenseitig an der Anlagefläche befestigen.
- Ansatzschraube Drehgeber über die Antriebswelle schieben und kundenseitig montierte Ansatzschraube in Gummifederelement des Drehgebers einführen.

 Kupplungsfeder Kupplungsfeder mit den Schrauben an den Befestigungslöchern des Drehgeber-Gehäuses montieren. Drehgeber über die Antriebswelle schieben und Kupplungsfeder an der Anlagefläche befestigen.

#### <span id="page-22-2"></span>**6.2 Elektrischer Anschluss**

#### **Anschluss – M12-Stecker**

Anleitung des Steckverbinderlieferanten beachten.

- Steckverbinder auf Geräte-Stecker leicht andrücken.
- Steckverbinder vorsichtig drehen bis der Codiersteg in die Codiernut der Steckerbuchse einrastet.
- Buchseneinsatz vollständig einführen.
- Überwurfmutter bis zum Anschlag anziehen.

#### **Austausch Bushaube**

Bushaube ausschliesslich im ESD Beutel lagern und transportieren. Bushaube muss vollständig am Gehäuse anliegen und fest verschraubt sein.

#### Bushaube abziehen

- Beide Befestigungsschrauben der Bushaube lösen
- Bushaube vorsichtig lockern und axial abziehen.

#### Bushaube aufstecken

- Bushaube vorsichtig auf den D-SUB Stecker vom Basisgeber aufstecken, dann erst über den Dichtgummi drücken und nicht verkanten. Bushaube muss vollständig am Basisgeber anliegen.
- Befestigungsschrauben gleichsinnig fest anziehen.
- Drehgebergehäuse und Schirmgeflecht des Anschlusskabels sind nur dann optimal verbunden, wenn die Bushaube vollständig auf dem Basisgeber aufliegt (Formschluss).

## **Baumer**

#### <span id="page-23-0"></span>**6.2.1 Inbetriebnahme unter TwinCAT Systemmanager**

- Die mitgelieferte XML Datei muss in das entsprechende Verzeichnis kopiert werden: ..\TwinCAT\Io\EtherCAT
- Start TwinCAT Systemmanager
- Danach in untenstehender Reihenfolge vorgehen

![](_page_23_Picture_71.jpeg)

Danach sollten sich EtherCAT Geräte etwa wie hier melden!

![](_page_23_Picture_72.jpeg)

![](_page_24_Picture_0.jpeg)

#### <span id="page-24-0"></span>**6.2.2 Anschlussbelegung Bushaube Welle/Hohlwelle - EtherCAT**

![](_page_24_Figure_3.jpeg)

![](_page_24_Picture_4.jpeg)

![](_page_24_Picture_135.jpeg)

![](_page_24_Picture_7.jpeg)

1 x M12-Stecker (Stift), A-codiert  $\begin{matrix} 3 & 4 & 2 \times M12\text{-Stecker (Buchse), D-codiert} \\ 0 & 0 & 2 \end{matrix}$ 

![](_page_24_Picture_136.jpeg)

![](_page_25_Picture_1.jpeg)

#### <span id="page-25-0"></span>**6.3 Anzeigeelemente**

#### <span id="page-25-1"></span>**6.3.1 Status Anzeige**

In der Bushaube befindet sich eine DUO LED (grün/rot) die nach EtherCAT Indicator Specification V0.91 arbeitet.

#### **DUO-LED grün RUN Status**

![](_page_25_Picture_301.jpeg)

#### **DUO-LED rot ERR Status**

![](_page_25_Picture_302.jpeg)

#### <span id="page-25-2"></span>**6.3.2 Link/Activity Anzeige**

Jeweils eine grüne LED für Ein- und Ausgang

![](_page_25_Picture_303.jpeg)

<span id="page-25-3"></span>**Hinweis:** alle LED´s sind aus, wenn der Drehgeber an Betriebsspannung liegt, aber noch keine Ethernet-Verbindung besteht.

![](_page_26_Picture_0.jpeg)

#### <span id="page-26-0"></span>**6.4 Zykluszeiten**

Die Zykluszeiten ergeben sich aus folgenden Einstellungen

- Basisgeber Typ
- Skalierung Ein/Aus (0x6000 Bit 2<sup>2</sup>)
- Konfiguration 10 Byte PDO/ 4 Byte PDO/ 2Byte PDO

Skalierung EIN: 0x6000 2<sup>2</sup> =1; Skalierung AUS: 0x6000 2<sup>2</sup> =0;

Tabelle Zykluszeiten **Alle Angaben Time in ns** 

![](_page_26_Picture_424.jpeg)

![](_page_26_Picture_425.jpeg)

![](_page_26_Picture_426.jpeg)

Hinweis: Bei Einstellung 2 Byte PDO sind die Eingangsdaten unabhängig von der möglichen Drehgeber-Gesamtauflösung auf 2 Byte begrenzt.

![](_page_27_Picture_0.jpeg)

#### <span id="page-27-0"></span>**6.5 Konfiguration 10 Byte PDO / 4 Byte PDO / 2 Byte PDO mit TwinCAT**

Der Drehgeber ist werksseitig auf 10 Byte PDO eingestellt.

Optional kann der Drehgeber auf 4 Byte PDO oder 2 Byte PDO oder umgestellt werden. Dadurch können bei Bedarf kürzere Zykluszeiten erreicht werden. (siehe Kapitel Zykluszeiten)

Beispiel: Konfiguration von 10 Byte PDO (Werkseinstellung) auf 4 Byte PDO

![](_page_27_Figure_6.jpeg)

Aus/Einschalten, Datei neu, Suchen nach Geräten mit F5

![](_page_27_Picture_133.jpeg)